# **Web Rhubarb**

<span id="page-0-3"></span>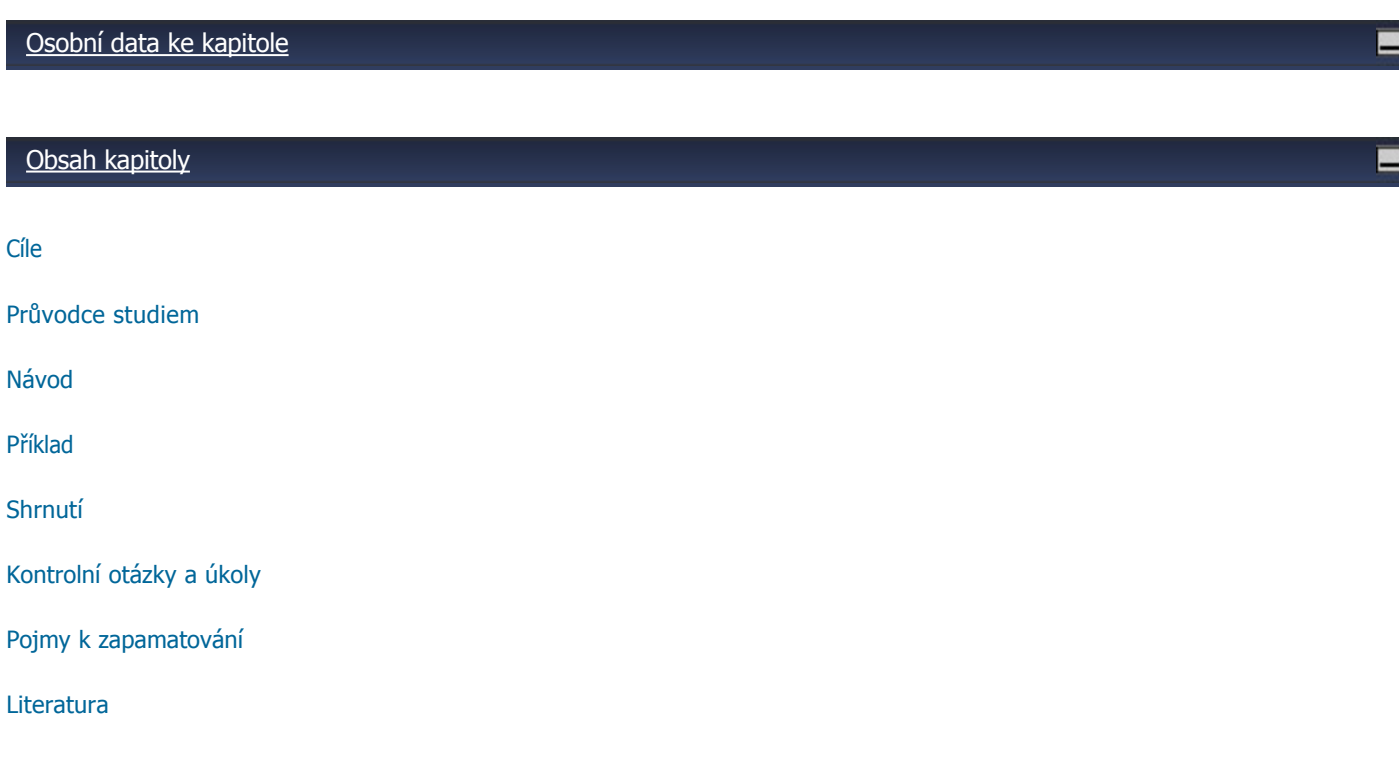

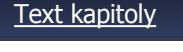

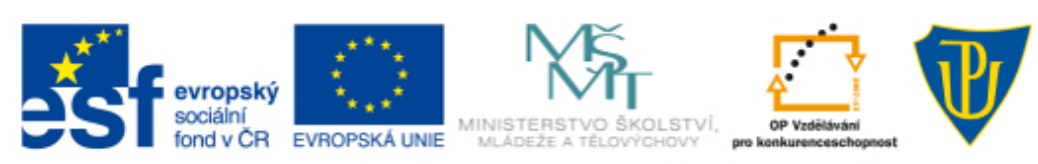

INVESTICE DO ROZVOJE VZDĚLÁVÁNÍ

## **Web Rhubarb**

Web Rhubarb je program, který umožňuje vytvářet cvičení, kde v textu jsou místo slov hvězdičky a student musí podle kontextu odhadnout, která slova v textu chybí. Program je placený, ale jeho demo verze je zdarma. Ta umožňuje tvorbu krátkých cvičení.

<span id="page-0-0"></span>**Cíle**

Po prostudování této kapitoly budete umět:

- vytvořit interaktivní cvičení, kde student podle kontextu odhaduje slova, která chybí
- vytvořit seznam slov, která mají ve cvičení zůstat, třemi různými způsoby

<span id="page-0-1"></span>**Průvodce studiem**

Nainstalujte si cvičení z této adresy:

<http://www.cict.co.uk/software/textoys/download.htm>

Pak si otevřete podrobný návod na tvorbu cvičení a v druhém okně si otevřete vlastní matrici cvičení a zkuste si vytvořit vlastní cvičení dle návodu.

<span id="page-0-2"></span>**Návod**

Zde najdete návod v češtině i dvě ukázková cvičení, která jsem vytvořila jako příklad a inspiraci pro vás. [Návod](http://unifor.upol.cz/pedagogicka/Unifor/resources/imported_chapters/chapter_1698/)

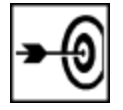

ш

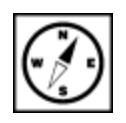

<span id="page-1-0"></span>[Zde](http://www.cict.co.uk/software/textoys/examples/example2.htm) najdete ukázku cvičení přímo od výrobce tohoto programu.

### <span id="page-1-1"></span>**Shrnutí**

Cvičení vytvořená v programu Web Rhubarb vhodně doplňují cvičení vytvořená v programu Web Sequitur. Mohou být ale použita i samostatně pro zopakování slovní zásoby z určité oblasti nebo jen jako shrnutí dané látky či přečteného textu.

#### <span id="page-1-2"></span>**Kontrolní otázky a úkoly**

- 1. K čemu byste použili tento typ cvičení?
- 2. Jakými způsoby se dá vytvořit seznam slov, která zůstanou ve cvičení?<br>3. Vytvořte si vlastní krátké cvičení, kde budou chybět všechna slovesa.
- 3. Vytvořte si vlastní krátké cvičení, kde budou chybět všechna slovesa.

#### <span id="page-1-3"></span>**Pojmy k zapamatování**

- tlačítko **Free**  slova, která mají ve cvičení zůstat
- tlačítko **all**  vybere všechna slova ve cvičení

#### <span id="page-1-4"></span>**Literatura**

Anglický návod přímo od výrobců cvičení najdete zde - <http://www.cict.co.uk/software/textoys/rhubarb.htm>

[Osobní data ke kapitole](file:///d:/lmsunifor%20live/pedagogicka/pdftemp/Kapitola_20110426-090306.tmp#)

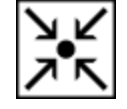

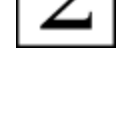

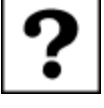

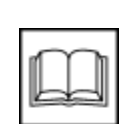

œ

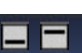